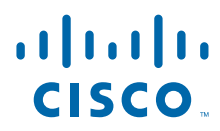

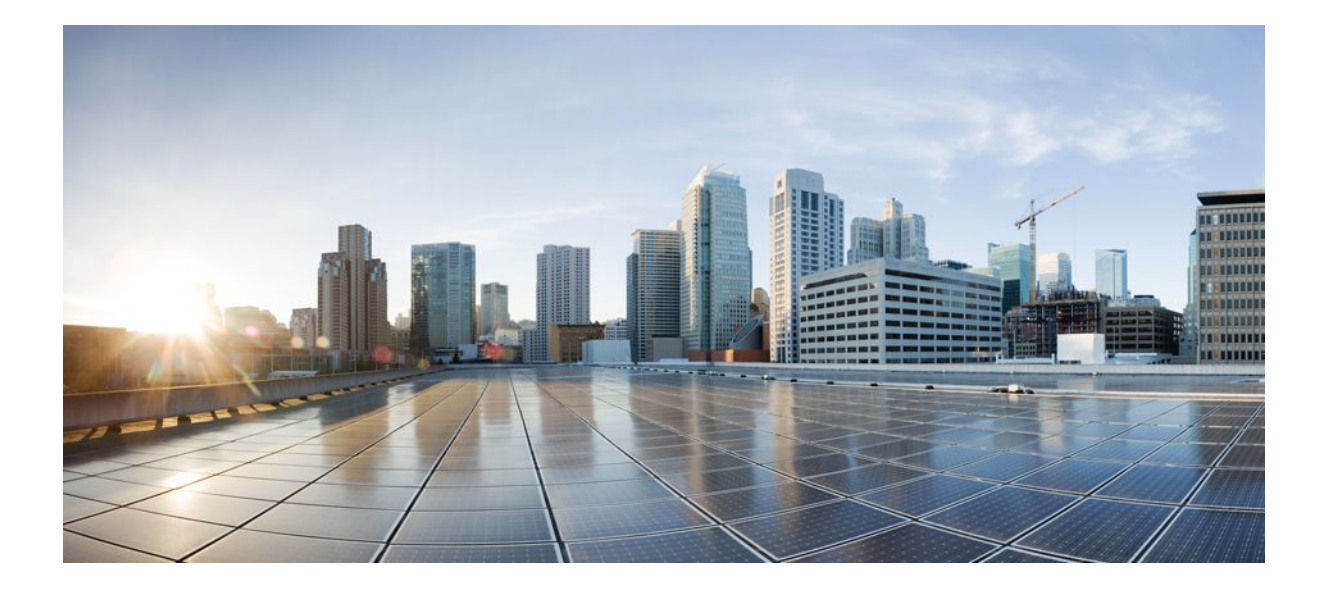

### **Broadband Access Aggregation and DSL Configuration Guide, Cisco IOS XE Release 3SG**

### **Americas Headquarters**

Cisco Systems, Inc. 170 West Tasman Drive San Jose, CA 95134-1706 USA http://www.cisco.com Tel: 408 526-4000 800 553-NETS (6387) Fax: 408 527-0883

THE SPECIFICATIONS AND INFORMATION REGARDING THE PRODUCTS IN THIS MANUAL ARE SUBJECT TO CHANGE WITHOUT NOTICE. ALL STATEMENTS, INFORMATION, AND RECOMMENDATIONS IN THIS MANUAL ARE BELIEVED TO BE ACCURATE BUT ARE PRESENTED WITHOUT WARRANTY OF ANY KIND, EXPRESS OR IMPLIED. USERS MUST TAKE FULL RESPONSIBILITY FOR THEIR APPLICATION OF ANY PRODUCTS.

THE SOFTWARE LICENSE AND LIMITED WARRANTY FOR THE ACCOMPANYING PRODUCT ARE SET FORTH IN THE INFORMATION PACKET THAT SHIPPED WITH THE PRODUCT AND ARE INCORPORATED HEREIN BY THIS REFERENCE. IF YOU ARE UNABLE TO LOCATE THE SOFTWARE LICENSE OR LIMITED WARRANTY, CONTACT YOUR CISCO REPRESENTATIVE FOR A COPY.

The Cisco implementation of TCP header compression is an adaptation of a program developed by the University of California, Berkeley (UCB) as part of UCB's public domain version of the UNIX operating system. All rights reserved. Copyright © 1981, Regents of the University of California.

NOTWITHSTANDING ANY OTHER WARRANTY HEREIN, ALL DOCUMENT FILES AND SOFTWARE OF THESE SUPPLIERS ARE PROVIDED "AS IS" WITH ALL FAULTS. CISCO AND THE ABOVE-NAMED SUPPLIERS DISCLAIM ALL WARRANTIES, EXPRESSED OR IMPLIED, INCLUDING, WITHOUT LIMITATION, THOSE OF MERCHANTABILITY, FITNESS FOR A PARTICULAR PURPOSE AND NONINFRINGEMENT OR ARISING FROM A COURSE OF DEALING, USAGE, OR TRADE PRACTICE.

IN NO EVENT SHALL CISCO OR ITS SUPPLIERS BE LIABLE FOR ANY INDIRECT, SPECIAL, CONSEQUENTIAL, OR INCIDENTAL DAMAGES, INCLUDING, WITHOUT LIMITATION, LOST PROFITS OR LOSS OR DAMAGE TO DATA ARISING OUT OF THE USE OR INABILITY TO USE THIS MANUAL, EVEN IF CISCO OR ITS SUPPLIERS HAVE BEEN ADVISED OF THE POSSIBILITY OF SUCH DAMAGES.

Cisco and the Cisco logo are trademarks or registered trademarks of Cisco and/or its affiliates in the U.S. and other countries. To view a list of Cisco trademarks, go to this URL: [www.cisco.com/go/trademarks](http://www.cisco.com/go/trademarks). Third-party trademarks mentioned are the property of their respective owners. The use of the word partner does not imply a partnership relationship between Cisco and any other company. (1110R)

Any Internet Protocol (IP) addresses and phone numbers used in this document are not intended to be actual addresses and phone numbers. Any examples, command display output, network topology diagrams, and other figures included in the document are shown for illustrative purposes only. Any use of actual IP addresses or phone numbers in illustrative content is unintentional and coincidental.

© 2012 Cisco Systems, Inc. All rights reserved.

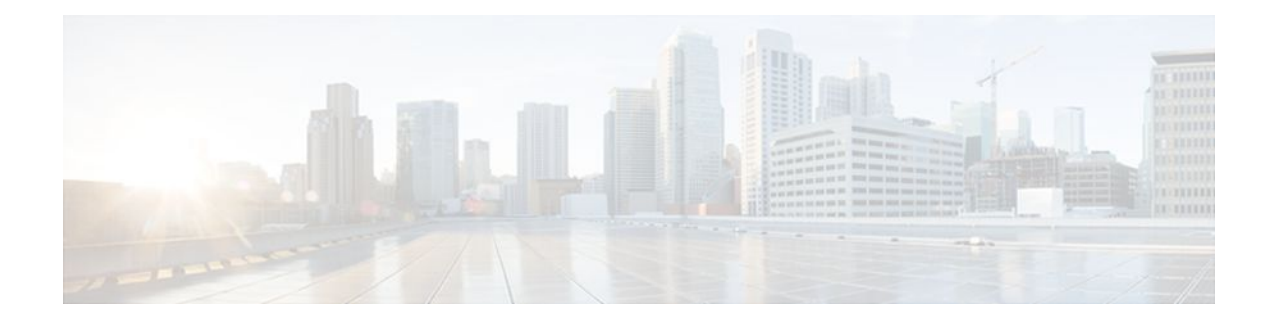

### **C O N T E N T S**

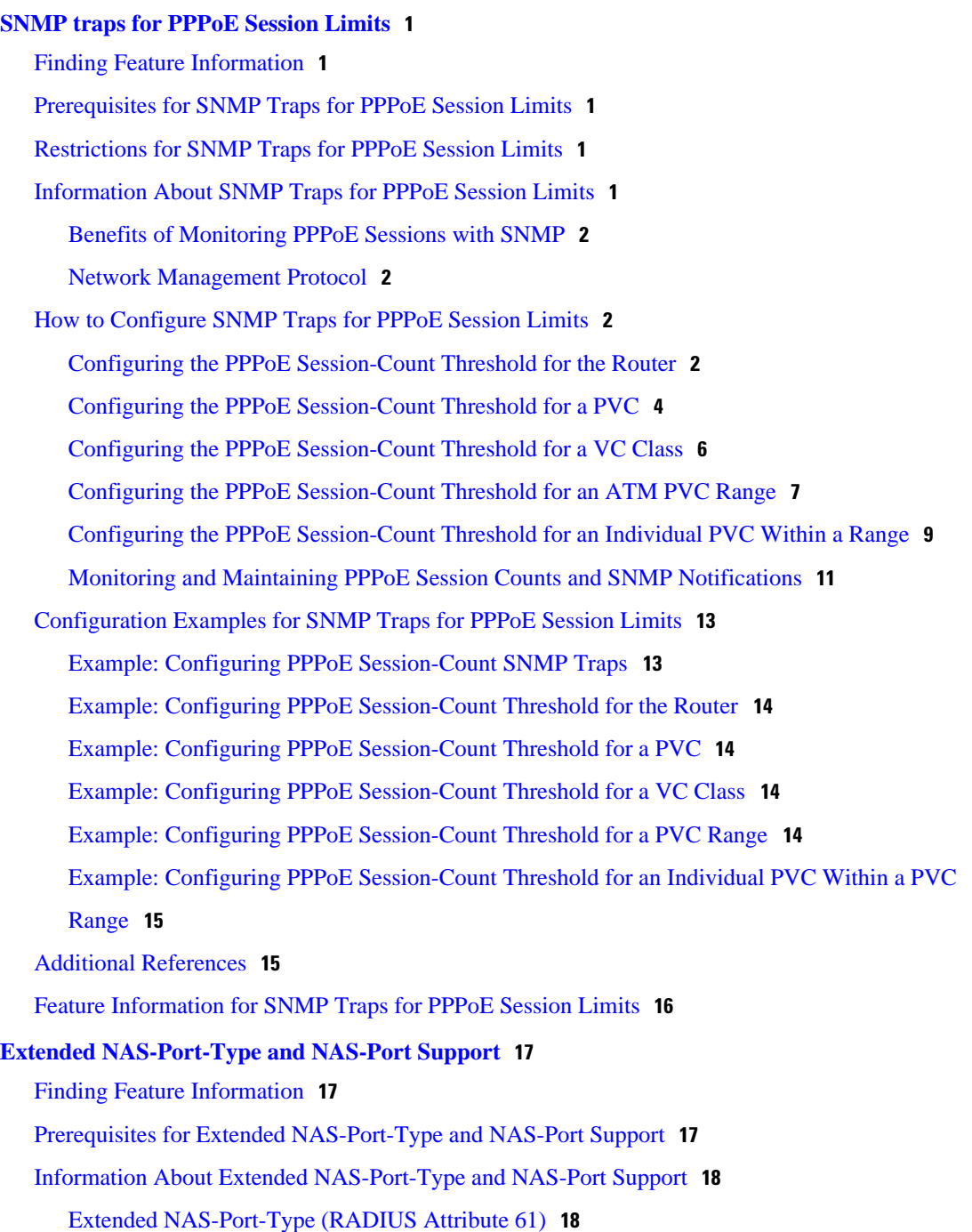

[NAS-Port \(RADIUS Attribute 5\)](#page-22-0) **19**

[Benefits of Using the Extended NAS-Port-Type Attribute](#page-21-0) **18**

[Relationship Between NAS-Port-Type \(RADIUS Attribute 61\) and NAS-Port \(RADIUS](#page-22-0) Attribute 5) **19**

[NAS-Port-ID \(RADIUS Attribute 87\)](#page-23-0) **20**

[How to Configure Extended NAS-Port-Type and NAS-Port Support](#page-23-0) **20**

[Configuring Extended NAS-Port-Type Attribute and NAS-Port Attribute Support](#page-23-0) **20**

[Overriding Global NAS-Port-Type Configuration](#page-25-0) **22**

[Configuration Examples for Extended NAS-Port-Type and NAS-Port Support](#page-26-0) **23** [Example: Configuring Global Support for Extended NAS-Port-Type Attribute](#page-27-0) **24** [Example: Configuring a Customized Format e String and Port Type](#page-27-0) **24** [Example: Displaying Command Output From a Configured RADIUS Command](#page-27-0) **24**

[Additional References](#page-28-0) **25**

[Feature Information for Extended NAS-Port-Type and NAS-Port Support](#page-28-0) **25**

<span id="page-4-0"></span>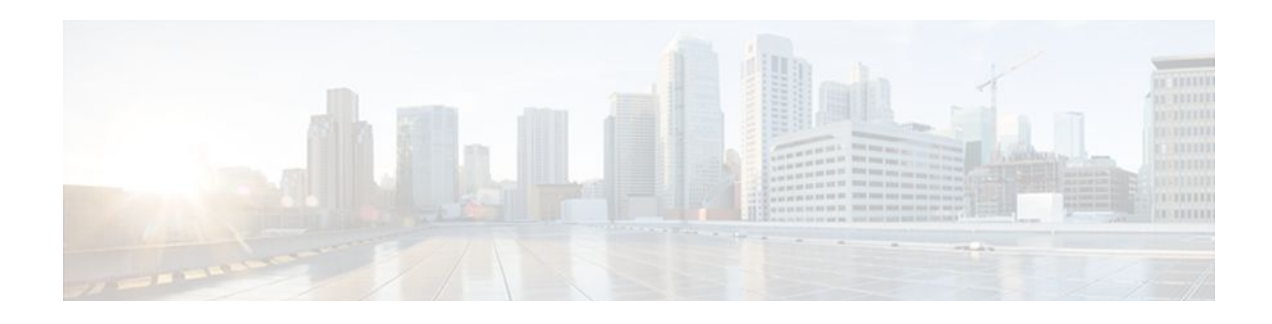

# **SNMP traps for PPPoE Session Limits**

The SNMP Traps for PPPoE Session Limits feature provides SNMP MIB support for PPPoE session limits and generates notifications if those limits are reached.

- Finding Feature Information, page 1
- Prerequisites for SNMP Traps for PPPoE Session Limits, page 1
- Restrictions for SNMP Traps for PPPoE Session Limits, page 1
- Information About SNMP Traps for PPPoE Session Limits, page 1
- [How to Configure SNMP Traps for PPPoE Session Limits, page 2](#page-5-0)
- [Configuration Examples for SNMP Traps for PPPoE Session Limits, page 13](#page-16-0)
- [Additional References, page 15](#page-18-0)
- [Feature Information for SNMP Traps for PPPoE Session Limits, page 16](#page-19-0)

# **Finding Feature Information**

Your software release may not support all the features documented in this module. For the latest feature information and caveats, see the release notes for your platform and software release. To find information about the features documented in this module, and to see a list of the releases in which each feature is supported, see the Feature Information Table at the end of this document.

Use Cisco Feature Navigator to find information about platform support and Cisco software image support. To access Cisco Feature Navigator, go to [www.cisco.com/go/cfn.](http://www.cisco.com/go/cfn) An account on Cisco.com is not required.

# **Prerequisites for SNMP Traps for PPPoE Session Limits**

• PPPoE sessions must be established for this feature to work.

# **Restrictions for SNMP Traps for PPPoE Session Limits**

• The **snmp-server enable traps pppoe** command only enables SNMP traps. It does not support inform requests.

# **Information About SNMP Traps for PPPoE Session Limits**

- Benefits of Monitoring PPPoE Sessions with SNMP, page 2
- Network Management Protocol, page 2

### <span id="page-5-0"></span>**Benefits of Monitoring PPPoE Sessions with SNMP**

The monitoring of PPPoE sessions with SNMP provides the following benefits:

- It helps manage the number of PPPoE sessions configured on a router or PVC by sending notification messages when the PPPoE session threshold has been reached.
- It provides a way of tracking PPPoE session information over time.

## **Network Management Protocol**

SNMP is a network management protocol used almost exclusively in TCP/IP networks. SNMP provides a means to monitor and control network devices and to manage configurations, statistics collection, performance, and security. SNMP version 2 supports centralized and distributed network management strategies and includes improvements in the Structure of Management Information (SMI), protocol operations, management architecture, and security.

# **How to Configure SNMP Traps for PPPoE Session Limits**

- Configuring the PPPoE Session-Count Threshold for the Router, page 2
- [Configuring the PPPoE Session-Count Threshold for a PVC](#page-7-0), page 4
- [Configuring the PPPoE Session-Count Threshold for a VC Class](#page-9-0), page 6
- [Configuring the PPPoE Session-Count Threshold for an ATM PVC Range](#page-10-0), page 7
- [Configuring the PPPoE Session-Count Threshold for an Individual PVC Within a Range](#page-12-0), page 9
- [Monitoring and Maintaining PPPoE Session Counts and SNMP Notifications](#page-14-0), page 11

## **Configuring the PPPoE Session-Count Threshold for the Router**

Perform this task to configure the PPPoE session-count threshold for the router.

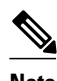

**Note** The **sessions max limit** command is available only if you configure the **bba-group pppoe** command using the **global** keyword.

#### **SUMMARY STEPS**

- **1. enable**
- **2. configure terminal**
- **3. snmp-server enable traps pppoe**
- **4. bba-group pppoe** {*group-name* | **global**}
- **5. sessions max limit** *session-number* [**threshold** *threshold-value*]
- **6. virtual-template** *template-number*
- **7. end**
- **8. more system:running-config**

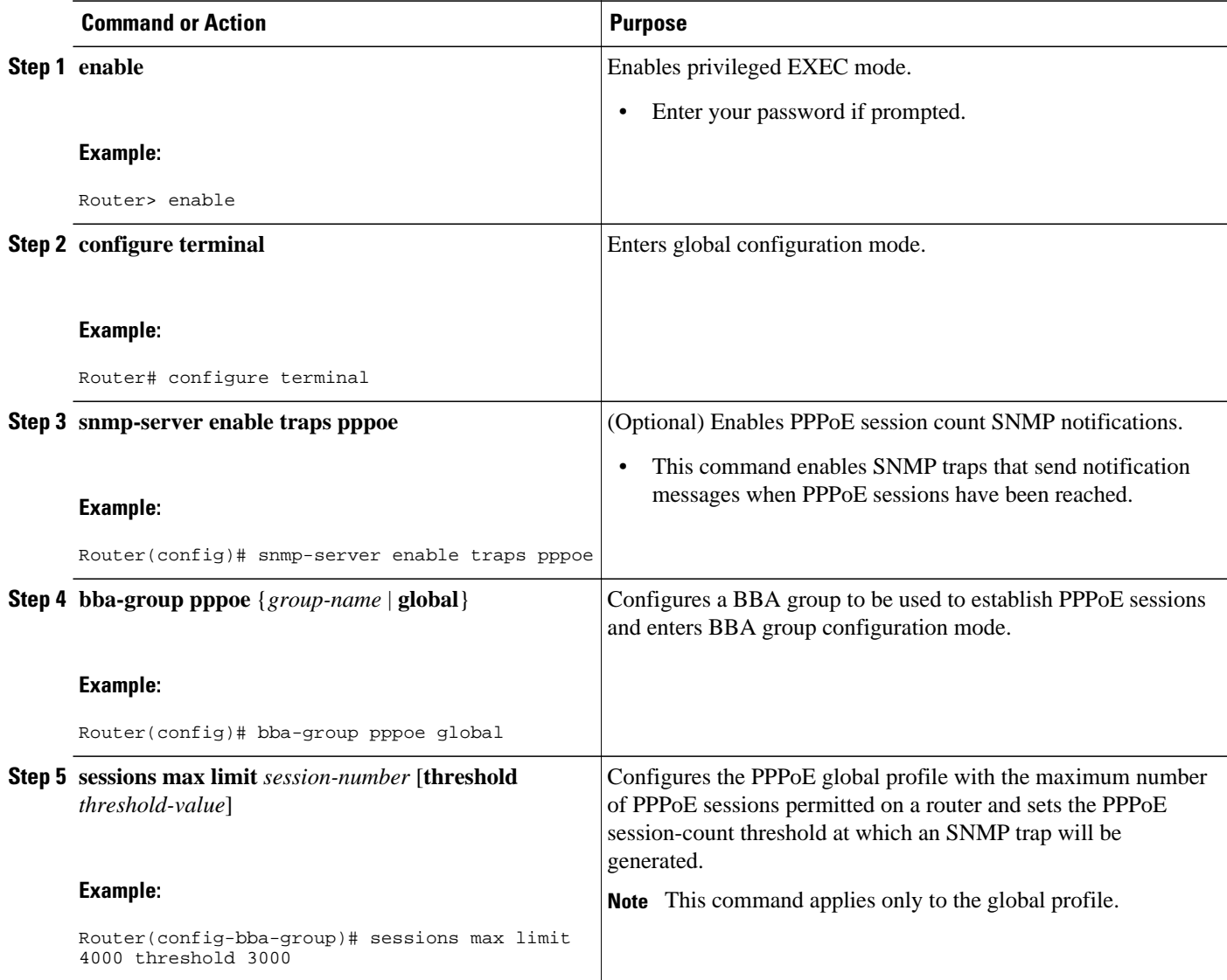

<span id="page-7-0"></span>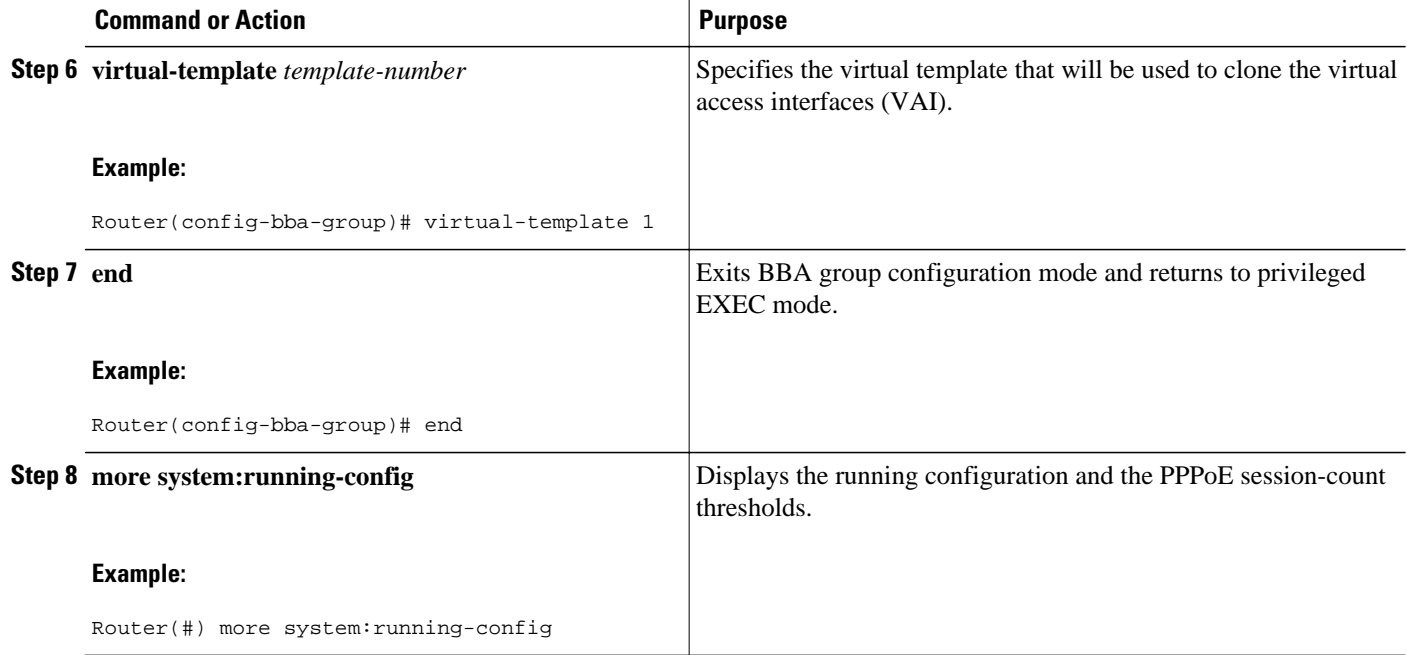

# **Configuring the PPPoE Session-Count Threshold for a PVC**

Perform this task to configure the PPPoE session-count threshold for a PVC.

#### **SUMMARY STEPS**

- **1. enable**
- **2. configure terminal**
- **3. snmp-server enable traps pppoe**
- **4. interface atm** *slot* **/** *subslot* **/** *port* [.*subinterface*] [**multipoint** | **point-to-point**]
- **5. pvc** [*name*] *vpi* **/** *vci*
- **6. pppoe max-sessions** *number-of-sessions* [**threshold-sessions** *number-of-sessions*]
- **7. protocol pppoe**
- **8. end**
- **9. more system:running-config**

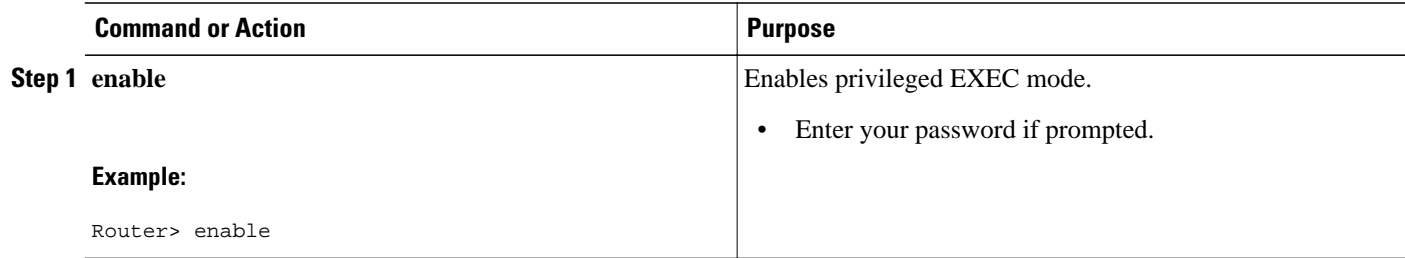

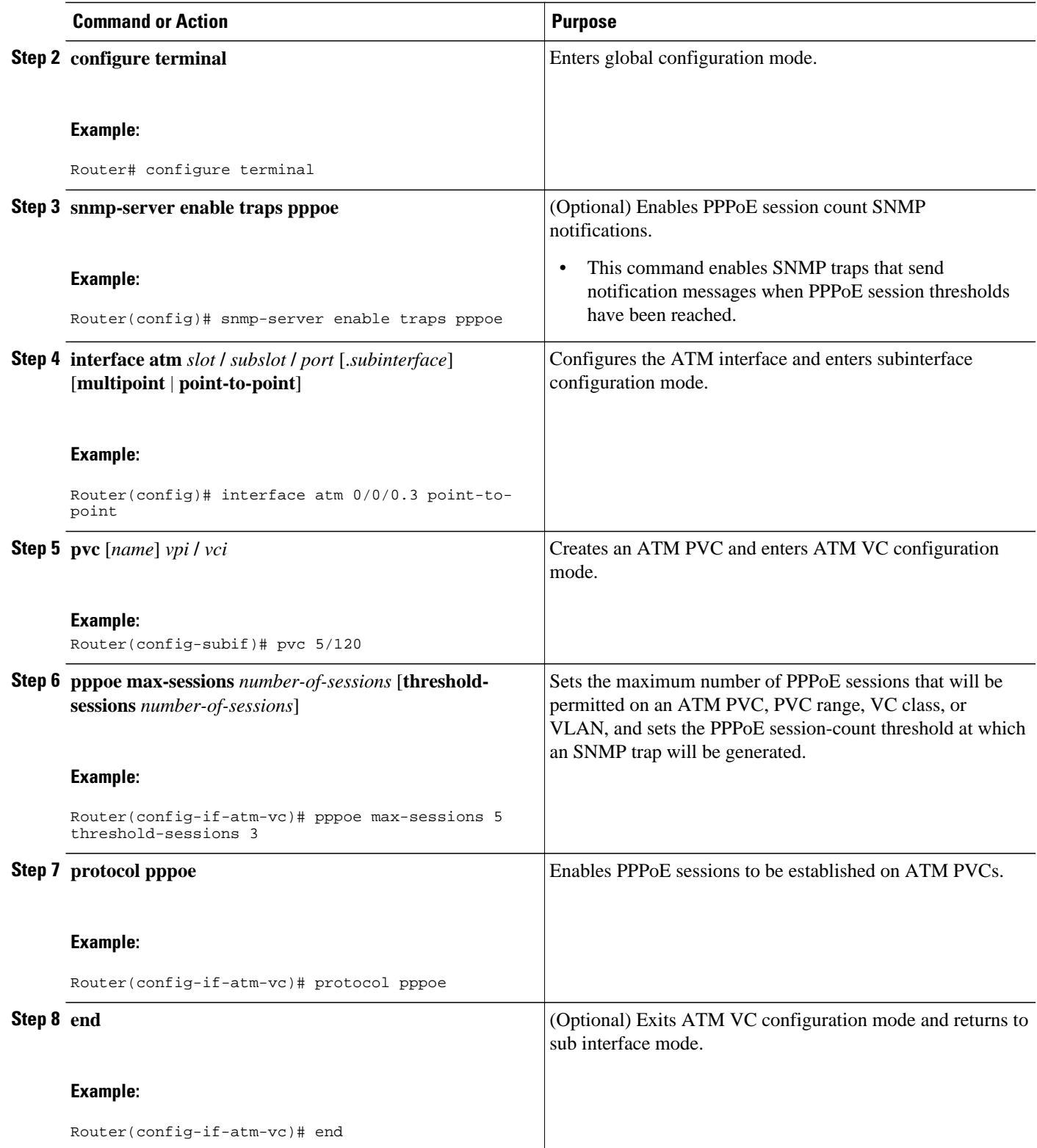

<span id="page-9-0"></span>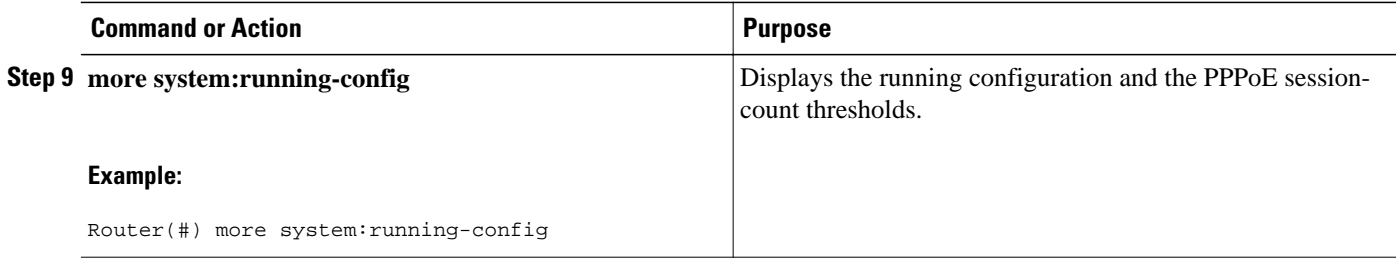

## **Configuring the PPPoE Session-Count Threshold for a VC Class**

Perform this task to configure the PPPoE session-count threshold for a VC class.

#### **SUMMARY STEPS**

- **1. enable**
- **2. configure terminal**
- **3. snmp-server enable traps pppoe**
- **4. vc-class atm** *name*
- **5. pppoe max-sessions** *number-of-sessions* [**threshold-sessions** *number-of-sessions*]
- **6. protocol pppoe** [**group** *group-name* | **global**]
- **7. end**
- **8. more system:running-config**

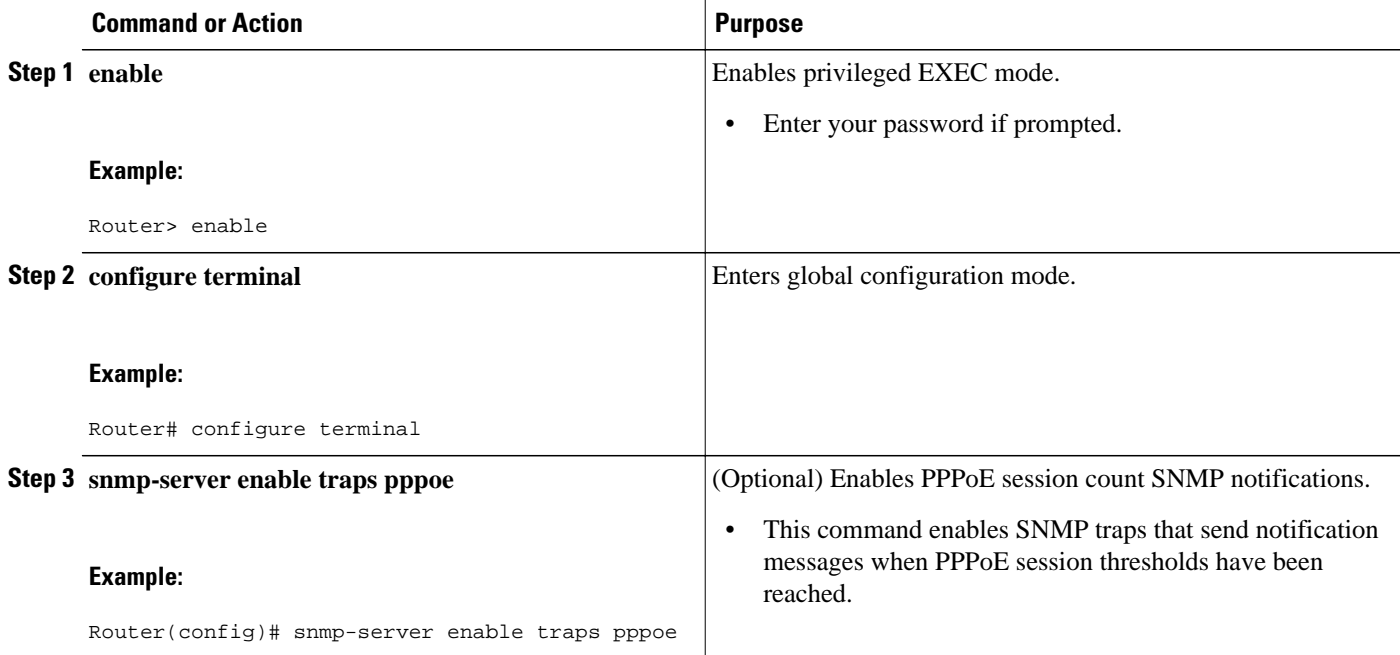

<span id="page-10-0"></span>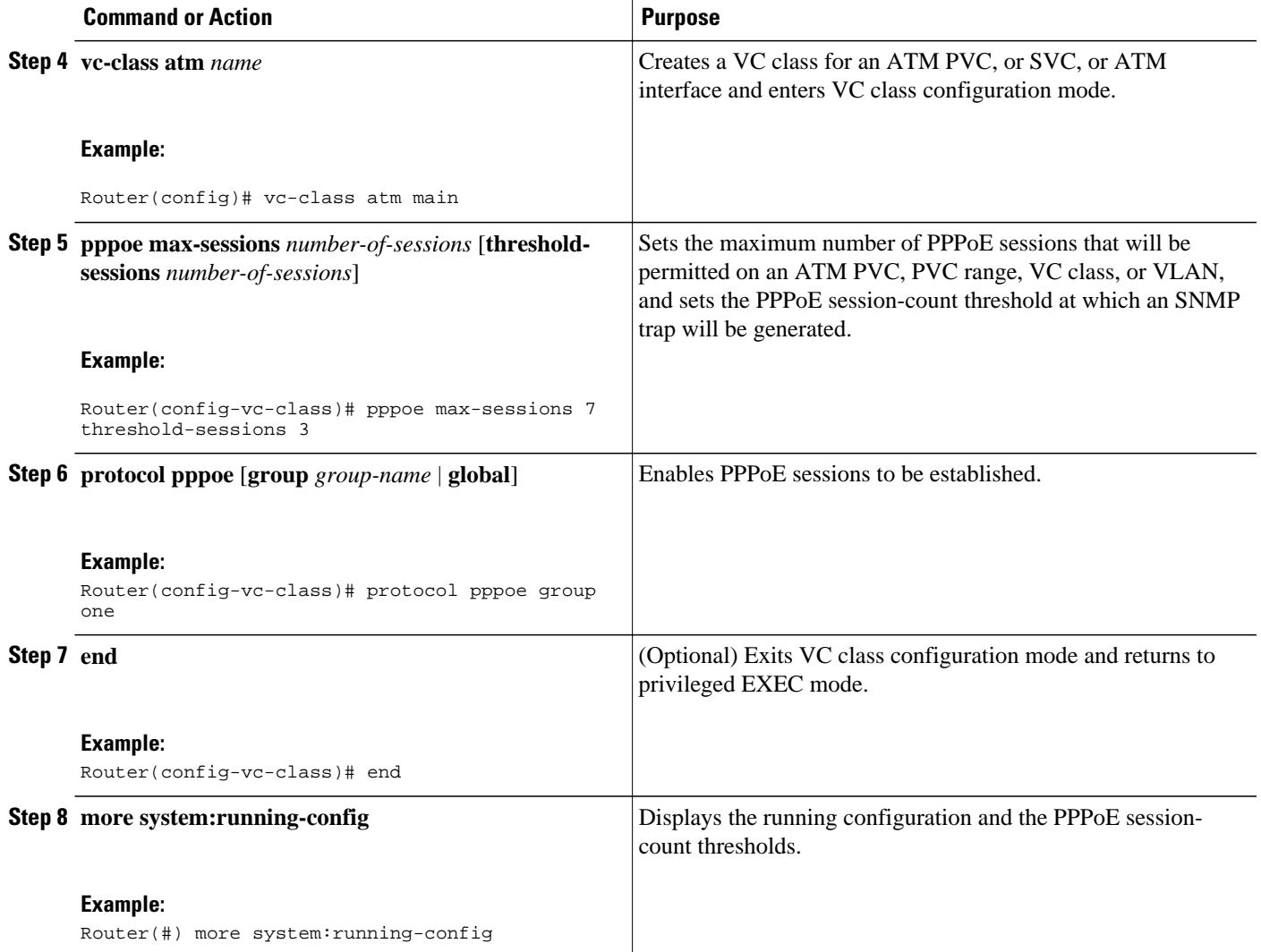

# **Configuring the PPPoE Session-Count Threshold for an ATM PVC Range**

#### **SUMMARY STEPS**

- **1. enable**
- **2. configure terminal**
- **3. snmp-server enable traps pppoe**
- **4. interface atm** *slot* **/** *subslot* **/** *port* [*.subinterface*] [**multipoint** | **point-to-point**]
- **5. range** [*range-name*] **pvc** *start-vpi* **/** *start-vci end-vpi* **/** *end-vci*
- **6. pppoe max-sessions** *number-of-sessions* [**threshold-sessions** *number-of-sessions*]
- **7. protocol pppoe** [**group** *group-name* | **global**]
- **8. end**
- **9. more system:running-config**

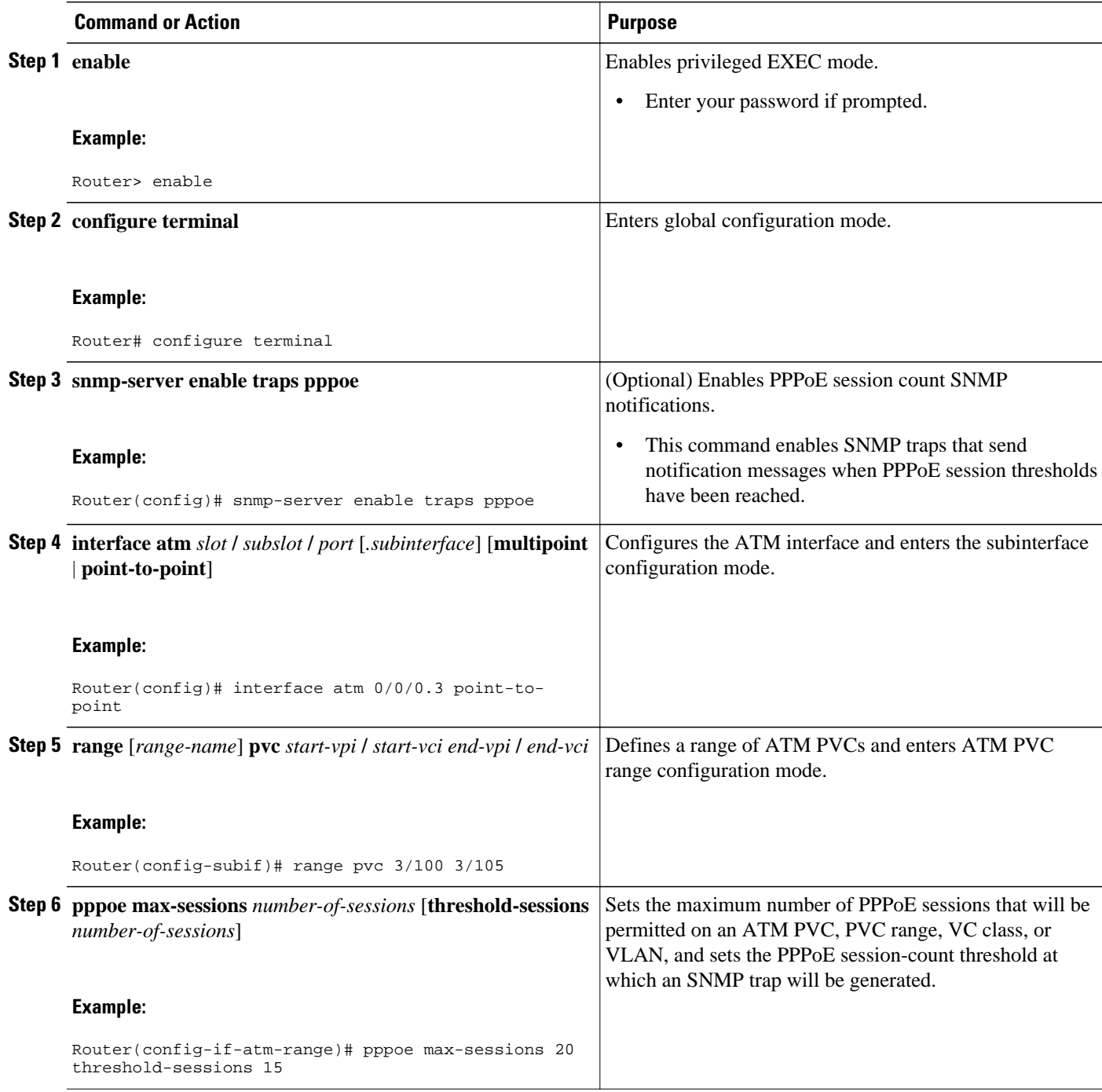

<span id="page-12-0"></span>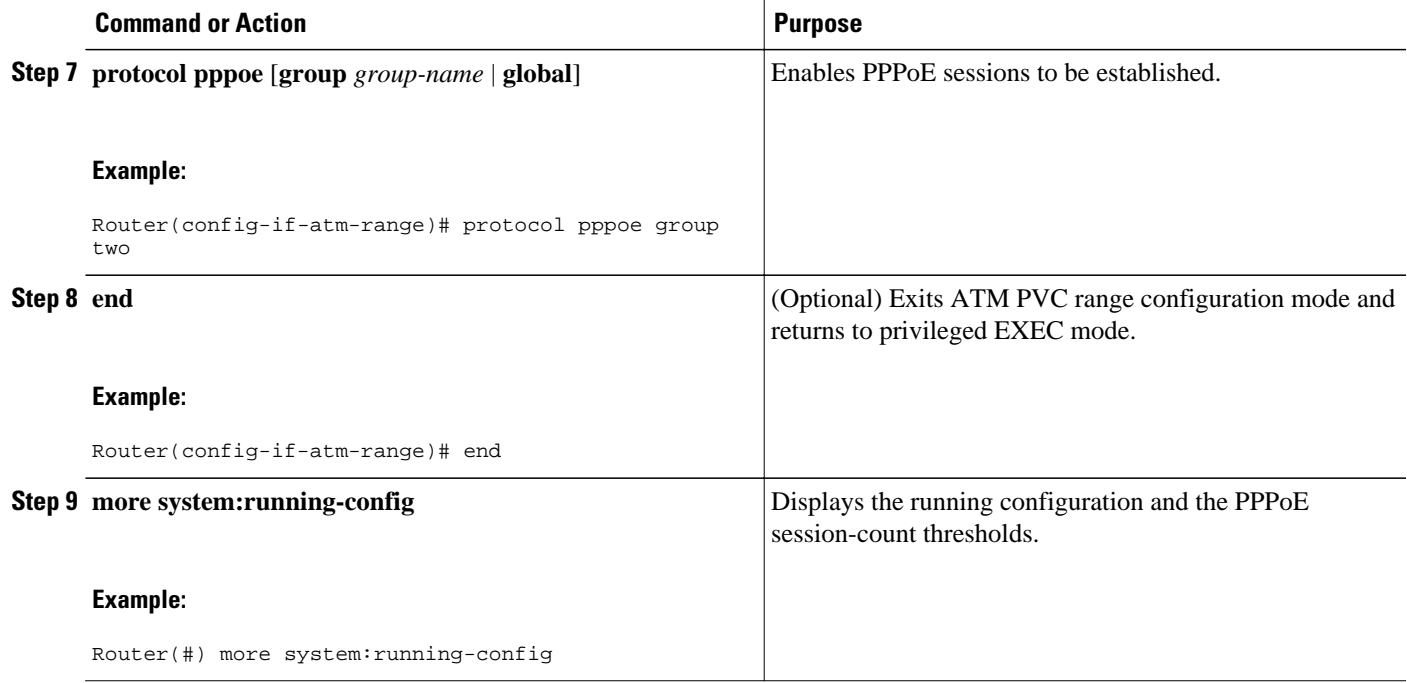

# **Configuring the PPPoE Session-Count Threshold for an Individual PVC Within a Range**

Perform this task to configure the PPPoE session-count threshold for an individual PVC within an ATM PVC range.

#### **SUMMARY STEPS**

- **1. enable**
- **2. configure terminal**
- **3. snmp-server enable traps pppoe**
- **4. interface atm** *slot* **/** *subslot* **/** *port* [.*subinterface*] [**multipoint** | **point-to-point**]
- **5. range** [*range-name*] **pvc** *start-vpi* **/** *start-vci end-vpi* **/**end-vci
- **6. pvc-in-range** [*pvc-name*] [*vpi* **/** *vci*]
- **7. pppoe max-sessions** *number-of-sessions* [**threshold-sessions** *number-of-sessions*]
- **8. end**
- **9. more system:running-config**

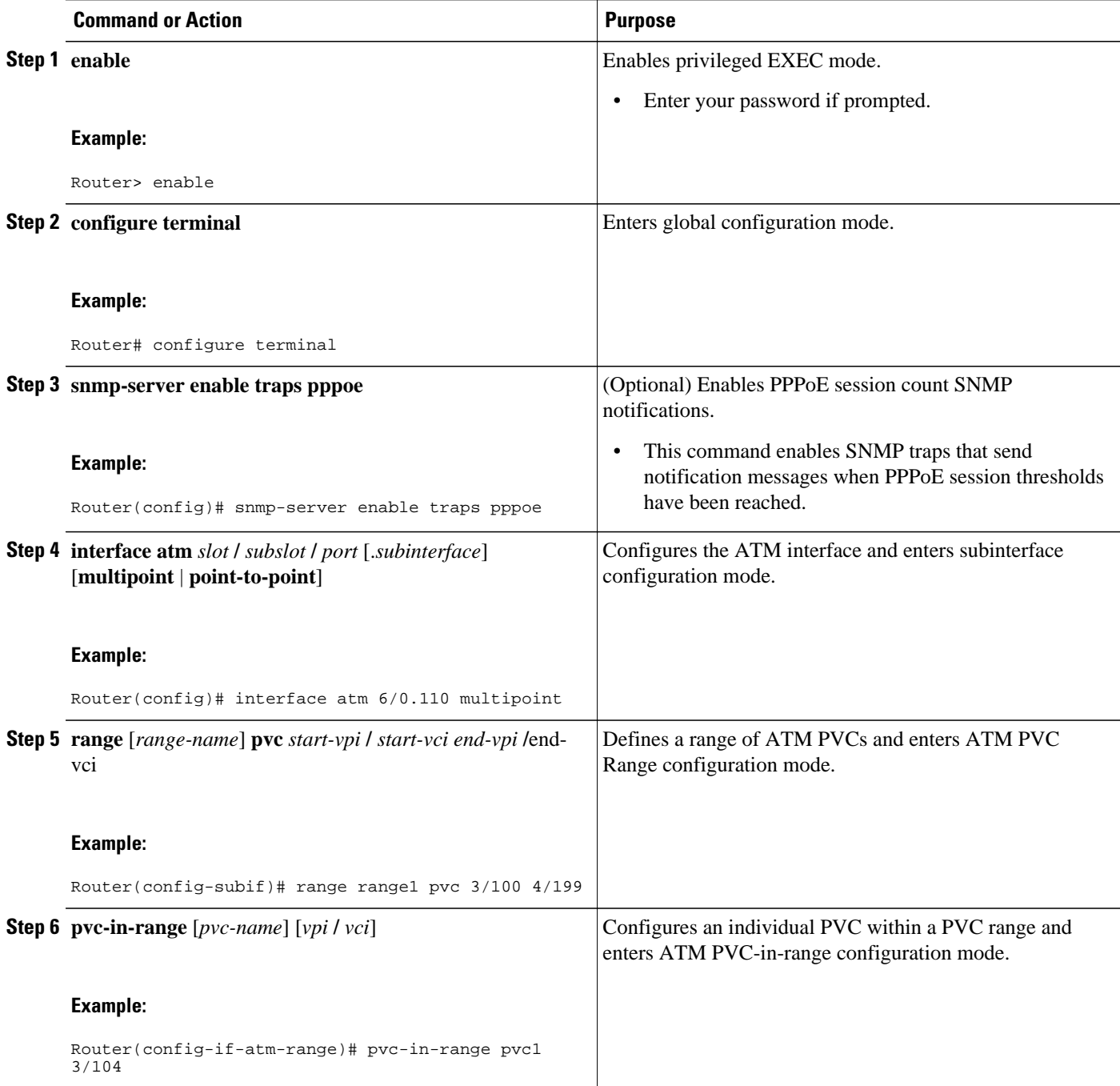

<span id="page-14-0"></span>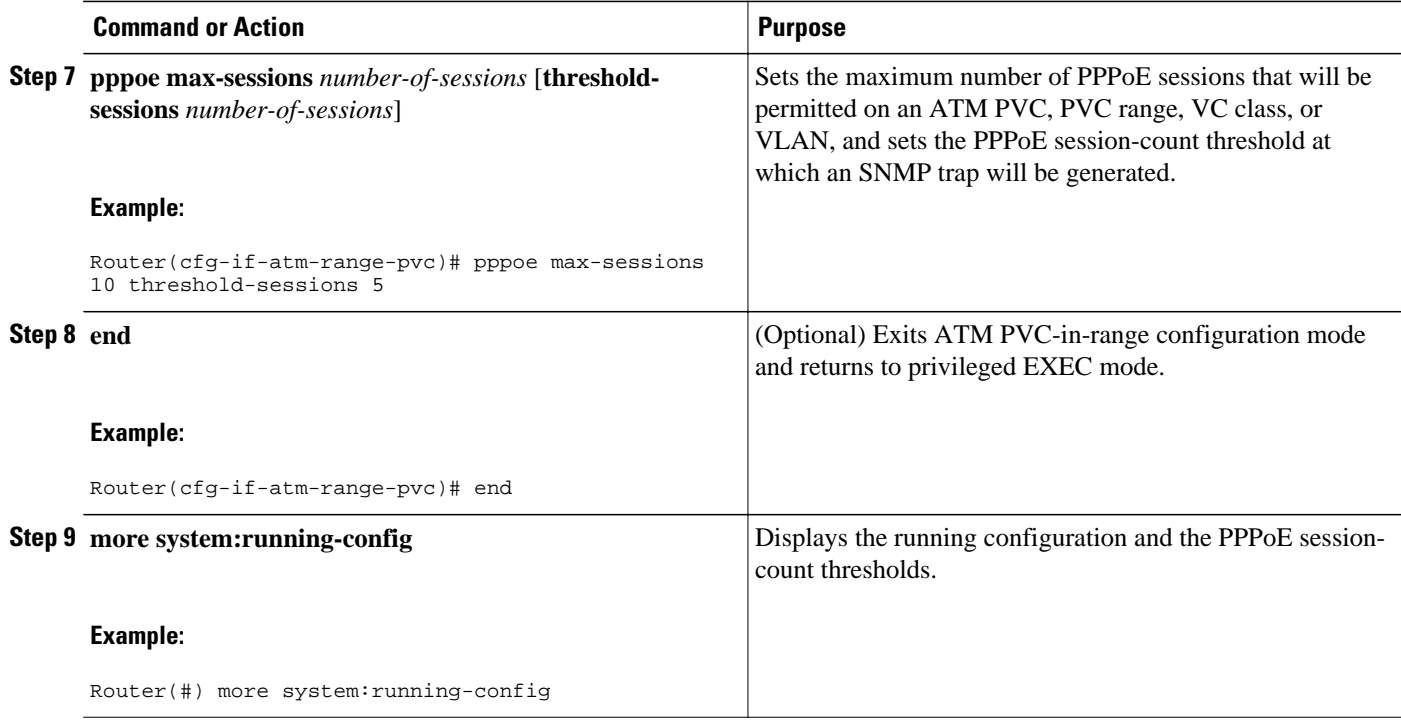

## **Monitoring and Maintaining PPPoE Session Counts and SNMP Notifications**

Perform the following task to monitor PPPoE sessions counts and SNMP notifications.

#### **SUMMARY STEPS**

- **1. enable**
- **2. debug snmp packets**
- **3. debug pppoe errors** [**rmac** *remote-mac-address* | **interface** *type number* [**vc** {[*vpi* **/**]*vci* | *vc-name*}] [**vlan** *vlan-id*]]
- **4. debug pppoe** events [**rmac** *remote-mac-address* | **interface** *type number* [**vc** {[*vpi* **/**]*vci* | *vc-name*}] [**vlan** *vlan-id*]]
- **5. show vpdn session**
- **6. show pppoe session**

#### **DETAILED STEPS**

### **Step 1 enable**

Use this command to enable privileged EXEC mode. Enter your password when prompted.

#### **Example:**

Router> **enable**

### **Step 2 debug snmp packets**

Use this command to display information about every SNMP packet sent or received by the router:

#### **Example:**

```
Router# debug snmp packets
SNMP: Packet received via UDP from 192.0.2.11 on GigabitEthernet1/0 
SNMP: Get-next request, reqid 23584, errstat 0, erridx 0 
 sysUpTime = NULL TYPE/VALUE 
 system.1 = NULL TYPE/VALUE 
  system.6 = NULL TYPE/VALUE
SNMP: Response, reqid 23584, errstat 0, erridx 0 
sysUpTime.0 = 2217027 system.1.0 = Cisco Internetwork Operating System Software 
system.6.0 =SNMP: Packet sent via UDP to 192.0.2.11
```
**Step 3** debug pppoe errors [rmac remote-mac-address | interface type number [vc {[vpi /]vci | vc-name}] [vlan vlan-id]] Use this command to display PPPoE protocol errors that prevent a session from being established or errors that cause an established session to be closed.

#### **Example:**

```
Router# debug pppoe errors interface atm 1/0.10 
PPPoE protocol errors debugging is on 
Router# 
00:44:30:PPPoE 0:Max session count(1) on mac(00b0.c2e9.c470) reached. 
00:44:30:PPPoE 0:Over limit or Resource low. R:00b0.c2e9.c470 L:ffff.ffff.ffff 0/101 
ATM1/0.10
```
**Step 4 debug pppoe** events [**rmac** *remote-mac-address* | **interface** *type number* [**vc** {[*vpi* **/**]*vci* | *vc-name*}] [**vlan** *vlan-id*]] Use this command to display PPPoE protocol messages about events that are part of normal session establishment or shutdown:

#### **Example:**

Router# **debug pppoe events interface atm 1/0.10 vc 101**

```
PPPoE protocol events debugging is on 
Router# 
00:41:55:PPPoE 0:I PADI R:00b0.c2e9.c470 L:ffff.ffff.ffff 0/101 ATM1/0.10 
00:41:55:PPPoE 0:O PADO, R:00b0.c2e9.c470 L:0001.c9f0.0c1c 0/101 ATM1/0.10 
00:41:55:PPPoE 0:I PADR R:00b0.c2e9.c470 L:0001.c9f0.0c1c 0/101 ATM1/0.10 
00:41:55:PPPoE :encap string prepared 
00:41:55:[3]PPPoE 3:Access IE handle allocated 
00:41:55:[3]PPPoE 3:pppoe SSS switch updated 
00:41:55:[3]PPPoE 3:AAA unique ID allocated 
00:41:55:[3]PPPoE 3:No AAA accounting method list 
00:41:55:[3]PPPoE 3:Service request sent to SSS 
00:41:55:[3]PPPoE 3:Created R:0001.c9f0.0c1c L:00b0.c2e9.c470 0/101 ATM1/0.10 
00:41:55:[3]PPPoE 3:State REQ_NASPORT Event MORE_KEYS 
00:41:55:[3]PPPoE 3:0 PADS R:00b0.c2e9.c470 L:0001.c9f0.0c1c 0/101 ATM1/0.10<br>00:41:55:[3]PPPoE 3:State START PPP Event DYN BIND
00:41:55:[3]PPPoE 3:State START_PPP
00:41:55:[3]PPPoE 3:data path set to PPP 
00:41:57:[3]PPPoE 3:State LCP_NEGO Event PPP_LOCAL 
00:41:57:PPPoE 3/SB:Sent vtemplate request on base Vi2 
00:41:57:[3]PPPoE 3:State CREATE_VA Event VA_RESP 
00:41:57:[3]PPPoE 3:Vi2.1 interface obtained<br>00:41:57:[3]PPPoE 3:State PTA BIND Event STAT BIND
00:41:57:[3]PPPoE 3:State PTA_BIND
00:41:57:[3]PPPoE 3:data path set to Virtual Access 
00:41:57:[3]PPPoE 3:Connected PTA
```
#### **Step 5 show vpdn session**

<span id="page-16-0"></span>Use this command to display information about active Level 2 Forwarding (L2F) protocol tunnel and message identifiers on a VPDN:

#### **Example:**

```
Router# show vpdn session
%No active L2TP tunnels
%No active L2F tunnels
PPPoE Session Information Total tunnels 1 sessions 1
PPPoE Session Information<br>SID RemMAC
SID RemMAC LocMAC Intf VASt OIntf VC
1 0010.7b01.2cd9 0090.ab13.bca8 Vi4 UP AT6/0 0/10
```
#### **Step 6 show pppoe session**

Use this command to display information about the currently active PPPoE sessions:

#### **Example:**

```
Router# show pppoe session
     3 sessions in LOCALLY_TERMINATED (PTA) State
     3 sessions total
Uniq ID PPPoE RemMAC Port VT VA State
     SID LocMAC VA-st Type
 1 1 0007.b3dc.a41c ATM0/3/1.100 1 Vi2.1 PTA 
 001a.3045.0331 VC: 99/100 UP 
     2 2 0007.b3dc.a41c ATM0/3/1.100 1 Vi2.2 PTA 
    001a.3045.0331 VC: 99/100 UP<br>3 0007.b3dc.a41c ATM0/3/1.100 1 Vi2.3
           3 3 0007.b3dc.a41c ATM0/3/1.100 1 Vi2.3 PTA 
             001a.3045.0331 VC: 99/100 UP 
Router#
```
# **Configuration Examples for SNMP Traps for PPPoE Session Limits**

- Example: Configuring PPPoE Session-Count SNMP Traps , page 13
- [Example: Configuring PPPoE Session-Count Threshold for the Router ,](#page-17-0) page 14
- [Example: Configuring PPPoE Session-Count Threshold for a PVC,](#page-17-0) page 14
- [Example: Configuring PPPoE Session-Count Threshold for a VC Class](#page-17-0) , page 14
- [Example: Configuring PPPoE Session-Count Threshold for a PVC Range ,](#page-17-0) page 14

• [Example: Configuring PPPoE Session-Count Threshold for an Individual PVC Within a PVC](#page-18-0) [Range](#page-18-0) , page 15

## **Example: Configuring PPPoE Session-Count SNMP Traps**

The following example shows how to enable the router to send PPPoE session-count SNMP notifications to the host at the address 192.10.2.10:

snmp-server community public RW

```
snmp-server enable traps pppoe
snmp-server host 192.10.2.10 version 2c public udp-port 1717
```
### <span id="page-17-0"></span>**Example: Configuring PPPoE Session-Count Threshold for the Router**

The following example shows a limit of 4000 PPPoE sessions configured for the router. The PPPoE session-count threshold is set at 3000 sessions, so when the number of PPPoE sessions on the router reaches 3000, an SNMP trap will be generated.

```
bba-group pppoe pppoe1
 sessions max limit 4000 threshold 3000
 virtual-template 1
pppoe limit max-sessions 4000 threshold-sessions 3000
```
### **Example: Configuring PPPoE Session-Count Threshold for a PVC**

The following example shows a limit of five PPPoE sessions configured for the PVC. The PPPoE sessioncount threshold is set at three sessions, so when the number of PPPoE sessions on the PVC reaches three, an SNMP trap will be generated.

```
interface ATM 0/0/0
 ip address 10.0.0.1 255.255.255.0
 no atm ilmi-keepalive
 pvc 5/120
  protocol ip 10.0.0.2 broadcast 
  pppoe max-sessions 5 threshold-sessions 3
  protocol pppoe
```
### **Example: Configuring PPPoE Session-Count Threshold for a VC Class**

The following example shows a limit of seven PPPoE sessions configured for a VC class called "main." The PPPoE session-count threshold is set at three sessions, so when the number of PPPoE sessions for the VC class reaches three, an SNMP trap will be generated.

```
vc-class atm main
  protocol pppoe group global
vc-class atm global
  protocol pppoe
   pppoe max-sessions 7 threshold-sessions 3
```
### **Example: Configuring PPPoE Session-Count Threshold for a PVC Range**

The following example shows a limit of 20 PPPoE sessions configured for the PVC range. The PPPoE session-count threshold will also be 20 sessions because when the session-count threshold has not been explicitly configured, it defaults to the PPPoE session limit. An SNMP trap will be generated when the number of PPPoE sessions for the range reaches 20.

```
interface ATM 0/0/0.3 point-to-point
 range pvc 3/100 3/105
  pppoe max-sessions 20 threshold-sessions 15
  protocol pppoe
```
# <span id="page-18-0"></span>**Example: Configuring PPPoE Session-Count Threshold for an Individual PVC Within a PVC Range**

The following example shows a limit of ten PPPoE sessions configured for pvc1. The PPPoE session-count threshold is set at three sessions, so when the number of PPPoE sessions for the PVC reaches three, an SNMP trap will be generated.

```
interface atm 6/0.110 multipoint
 range range1 pvc 100 4/199
   pvc-in-range pvc1 3/104
    pppoe max-sessions 10 threshold-sessions 3
```
# **Additional References**

#### **Related Documents**

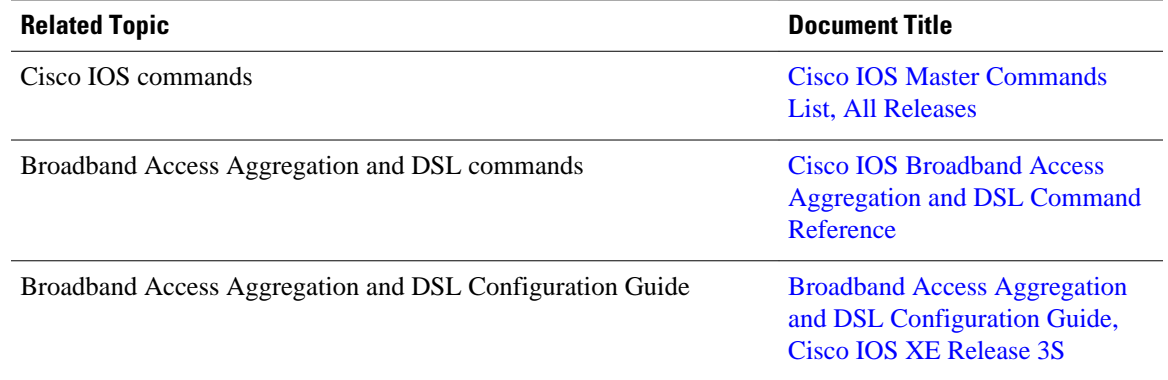

#### **MIBs**

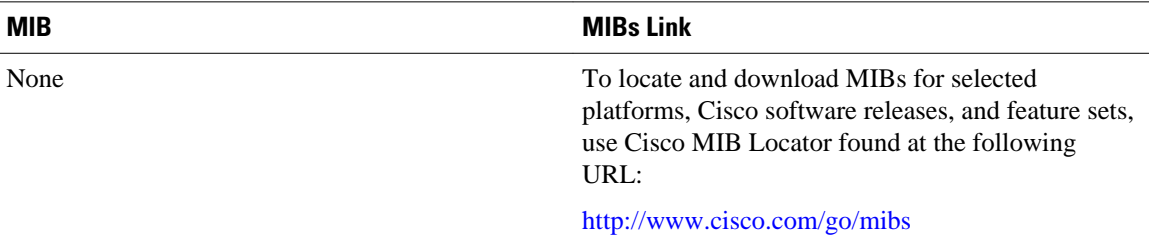

#### <span id="page-19-0"></span>**Technical Assistance**

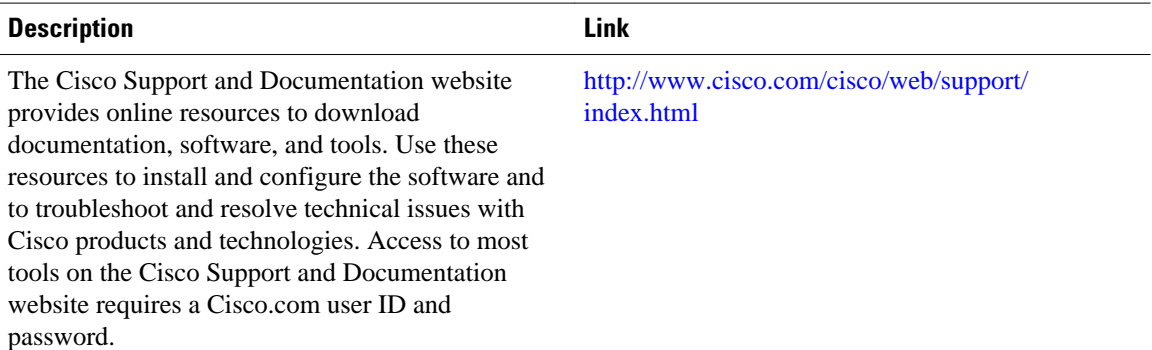

# **Feature Information for SNMP Traps for PPPoE Session Limits**

The following table provides release information about the feature or features described in this module. This table lists only the software release that introduced support for a given feature in a given software release train. Unless noted otherwise, subsequent releases of that software release train also support that feature.

Use Cisco Feature Navigator to find information about platform support and Cisco software image support. To access Cisco Feature Navigator, go to [www.cisco.com/go/cfn.](http://www.cisco.com/go/cfn) An account on Cisco.com is not required.

| <b>Feature Name</b>                           | <b>Releases</b>                                        | <b>Feature Information</b>                                                                                                    |
|-----------------------------------------------|--------------------------------------------------------|----------------------------------------------------------------------------------------------------|
| <b>SNMP Traps for PPPoE Session</b><br>Limits | Cisco IOS XE Release 2.6<br>Cisco JOS XE Release 3.3SG | The SNMP Traps for PPPoE<br><b>Session Limits feature</b><br>implements SNMP MIB support<br>for PPPoE session limits and<br>generates notifications when<br>those limits are reached. |
|                                               |                                                        | The following commands were<br>introduced or modified: snmp-<br>server enable traps pppoe                                                                                             |

*Table 1 Feature Information for SNMP Traps for PPPoE Session Limits*

<span id="page-20-0"></span>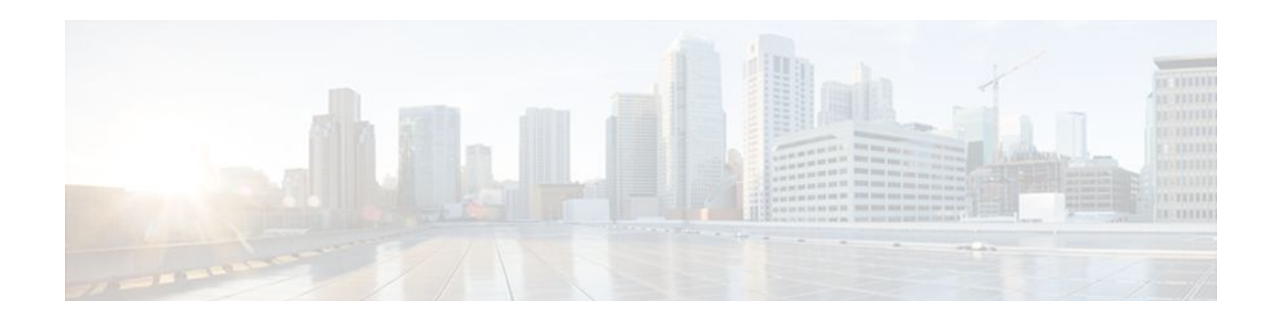

# **Extended NAS-Port-Type and NAS-Port Support**

The Extended NAS-Port-Type and NAS-Port Support feature allows you to identify what service type is taking place on specific ports with non-RADIUS RFC supported types. You have the flexibility to use your own coding mechanism to track users or to track shared resources, such as Ethernet or ATM interfaces, as you identify traffic based on the service type.

RADIUS attributes are used to define specific authentication, authorization, and accounting (AAA) elements in a user profile. NAS-Port-Type (RADIUS IETF attribute 61) indicates the type of physical port the network access server (NAS) is using to authenticate the user. NAS-Port-ID (RADIUS IEFT attribute 87) contains a text string that identifies the NAS port that is authenticating the user.

- Finding Feature Information, page 17
- Prerequisites for Extended NAS-Port-Type and NAS-Port Support, page 17
- [Information About Extended NAS-Port-Type and NAS-Port Support, page 18](#page-21-0)
- [How to Configure Extended NAS-Port-Type and NAS-Port Support, page 20](#page-23-0)
- [Configuration Examples for Extended NAS-Port-Type and NAS-Port Support, page 23](#page-26-0)
- [Additional References, page 25](#page-28-0)
- [Feature Information for Extended NAS-Port-Type and NAS-Port Support, page 25](#page-28-0)

# **Finding Feature Information**

Your software release may not support all the features documented in this module. For the latest feature information and caveats, see the release notes for your platform and software release. To find information about the features documented in this module, and to see a list of the releases in which each feature is supported, see the Feature Information Table at the end of this document.

Use Cisco Feature Navigator to find information about platform support and Cisco software image support. To access Cisco Feature Navigator, go to [www.cisco.com/go/cfn.](http://www.cisco.com/go/cfn) An account on Cisco.com is not required.

# **Prerequisites for Extended NAS-Port-Type and NAS-Port Support**

The device must have RADIUS and AAA enabled.

# <span id="page-21-0"></span>**Information About Extended NAS-Port-Type and NAS-Port Support**

- Extended NAS-Port-Type (RADIUS Attribute 61), page 18
- [NAS-Port \(RADIUS Attribute 5\)](#page-22-0), page 19
- [Relationship Between NAS-Port-Type \(RADIUS Attribute 61\) and NAS-Port \(RADIUS Attribute 5\)](#page-22-0), page 19
- [NAS-Port-ID \(RADIUS Attribute 87\),](#page-23-0) page 20

## **Extended NAS-Port-Type (RADIUS Attribute 61)**

Prior to the attribute 61 extension, attribute 61 allowed you to identify virtual or Ethernet resources only. Now, by enabling the extended attribute 61 you can also do the following:

- Track specific service port information for broadband environments.
- Identify service port type sessions PPP over ATM (PPPoA), PPP over Ethernet (PPPoE) over Ethernet (PPPoEoE), PPPoE over ATM (PPPoEoA), PPPoE over VLAN (PPPoEoVLAN), and PPPoE over Qin-Q (PPPoEoQinQ) with a corresponding RADIUS value, which allows you to identify physical NAS port types based on service types.
- Benefits of Using the Extended NAS-Port-Type Attribute, page 18

### **Benefits of Using the Extended NAS-Port-Type Attribute**

The benefits of using the extended attribute 61 are as follows:

- Establishing your own coding scheme to track users on specific physical ports. For example, service providers may want to track customers using shared resources such as Ethernet or ATM interfaces that have virtual LANs (VLANs), stacked VLAN (Q-in-Q), or virtual circuits (VCs) connected to certain customers.
- Allowing additional granularity for subinterfaces such as VLAN, Q-in-Q, VC, or VC ranges by overriding the attribute 61 value to be sent on any session that resides on the port. For example, this capability provides an extra level of detail for service providers in managing their end users and allows for further detail of different customer usage.

The value for the extended 61 attribute can be any number you choose. Customizing your own value is useful when you need to distinguish between NAS port types based on the type of end client using a port. For example, if you want to track mobile clients behind a specific private virtual connection (PVC), you can define your own attribute 61 value for mobile clients.

The non-RFC compliant broadband service port types with their corresponding values that can be set with the extended attribute 61 are shown in the table below.

*Table 2 Service Port Types and Corresponding RADIUS Values*

| <b>Service Port Type</b> | <b>RADIUS Value</b> |
|--------------------------|---------------------|
| Wireless - IEEE 802.16   |                     |

<span id="page-22-0"></span>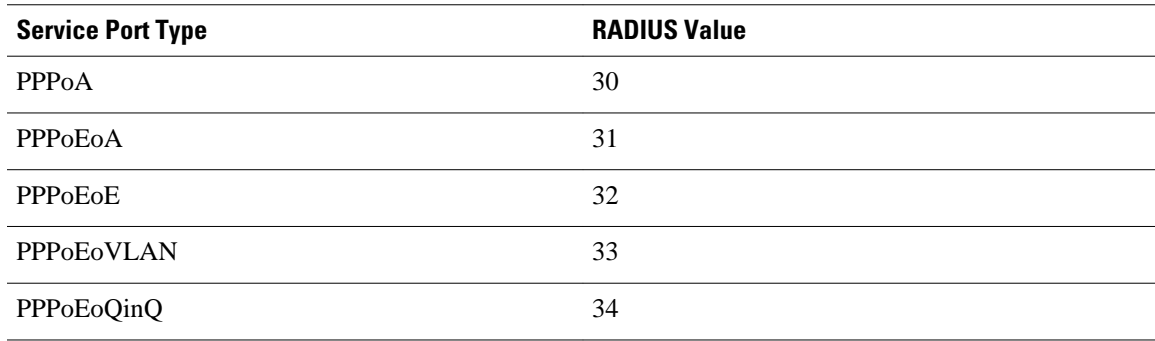

## **NAS-Port (RADIUS Attribute 5)**

NAS-Port (RADIUS attribute 5) indicates the physical NAS port number that is authenticating the user. A logical port can be represented by the virtual path identifier (VPI) and virtual channel identifier (VCI) for an ATM interface, or by the VLAN ID or Q-in-Q ID for an Ethernet interface.

Each platform and service may have different port information, which is relevant to its environment; therefore there is no unique way to populate this attribute. There are four service-specific non configurable formats (**a**, **b**, **c**, and **d**) and one configurable format (**e**) that can be tailored to customer and platform needs.

Format e allowed customization of only one global format for all call types on a device, which had limitations for devices that contained multiple services. With the extended attribute 5 support, it is possible to configure a custom format **e** string for any service type based on the value of attribute 61. When building the RADIUS access or accounting request, the encoding routine will apply the specific format **e** string defined for the session of the value of attribute 61.

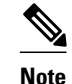

**Note** Setting a specific format **e** string for the value of attribute 61 overrides the default global format **e** string.

# **Relationship Between NAS-Port-Type (RADIUS Attribute 61) and NAS-Port (RADIUS Attribute 5)**

The **radius-server attribute nas-port format**command supports the custom format **e** string with the **type** *nas-port-type* keyword and argument. The **type** keyword allows you to specify format strings to represent physical port types for any of the extended NAS-Port-Type values.

The relationship between extended attribute 61 and extended attribute 5 support is that the format **e** string chosen by the encoding routine will depend on the value of attribute 61 for the session. If you use the extended attribute 61 values (values 30-34) and want to further customize the NAS port type, configure a different format string.

For example, you can specify the string "SSSSAAAAPPPPIIIIIIIICCCCCCCCCCCC" for type 30 (all PPPoA ports), and you can also specify string "SSSSAPPPVVVVVVVVVVVVVVVVVVVVVVVV" for type 33 (all PPPoAoVLAN ports). In this case, you can track VPI/VCI-specific information for a PPPoA user and VLAN-specific information for a PPPoEoVLAN user.

<span id="page-23-0"></span>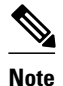

**Note** If you enable the extended attribute 61, format **e** with either type 5 (Virtual) or type 15 (Ethernet) will not function, because these types require an additional value to be set (extended attribute 61 values 30-34).

## **NAS-Port-ID (RADIUS Attribute 87)**

The NAS-Port-ID (RADIUS attribute 87) contains the character text string identifier of the NAS port that is authenticating the user. This text string typically matches the interface description found under the CLI configuration. This attribute is sent by default under IETF attribute 87, it was previously under Cisco vendor-specific-attribute (VSA) Cisco-NAS-Port.

# **How to Configure Extended NAS-Port-Type and NAS-Port Support**

- Configuring Extended NAS-Port-Type Attribute and NAS-Port Attribute Support, page 20
- [Overriding Global NAS-Port-Type Configuration](#page-25-0), page 22

# **Configuring Extended NAS-Port-Type Attribute and NAS-Port Attribute Support**

#### **SUMMARY STEPS**

- **1. enable**
- **2. configure terminal**
- **3. radius-server attribute 61 extended**
- **4. radius-server attribute nas-port format** *format* [*string*]
- **5. radius-server attribute nas-port format** *format* [*string*] [**type** *nas-port-type*]

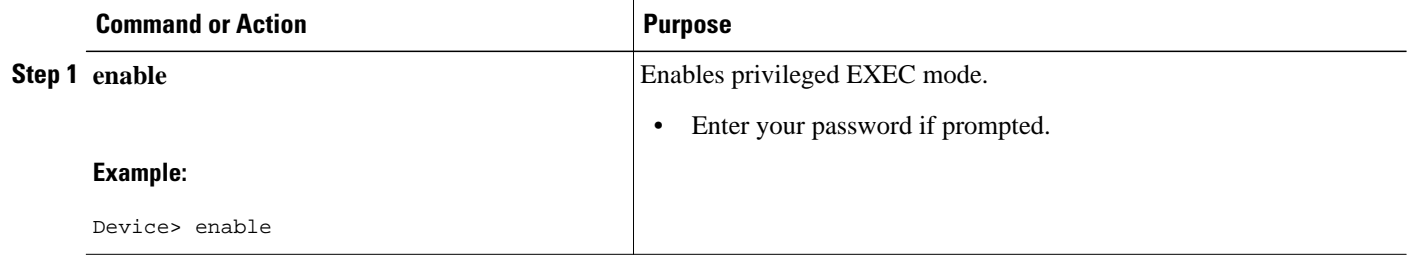

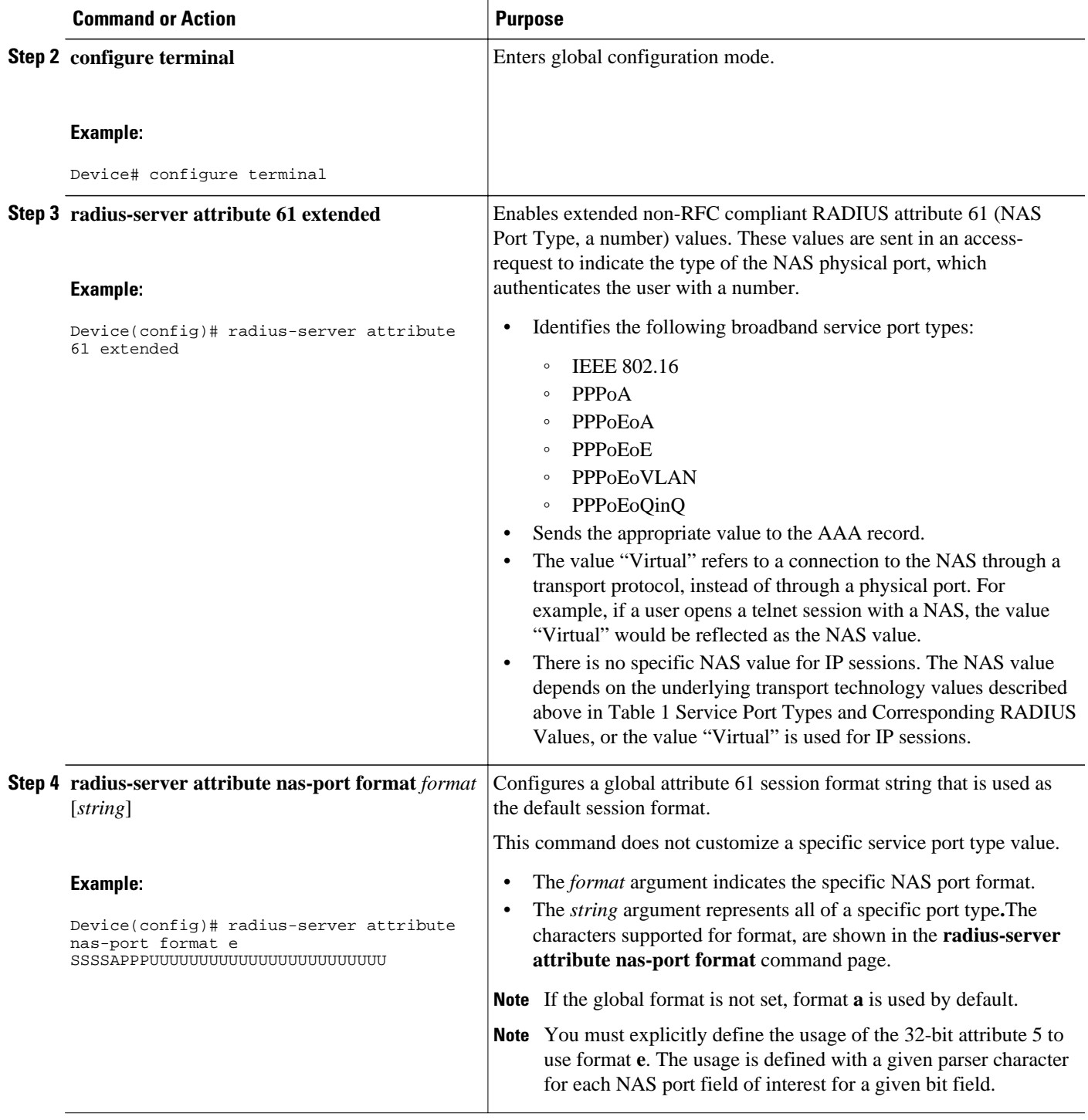

<span id="page-25-0"></span>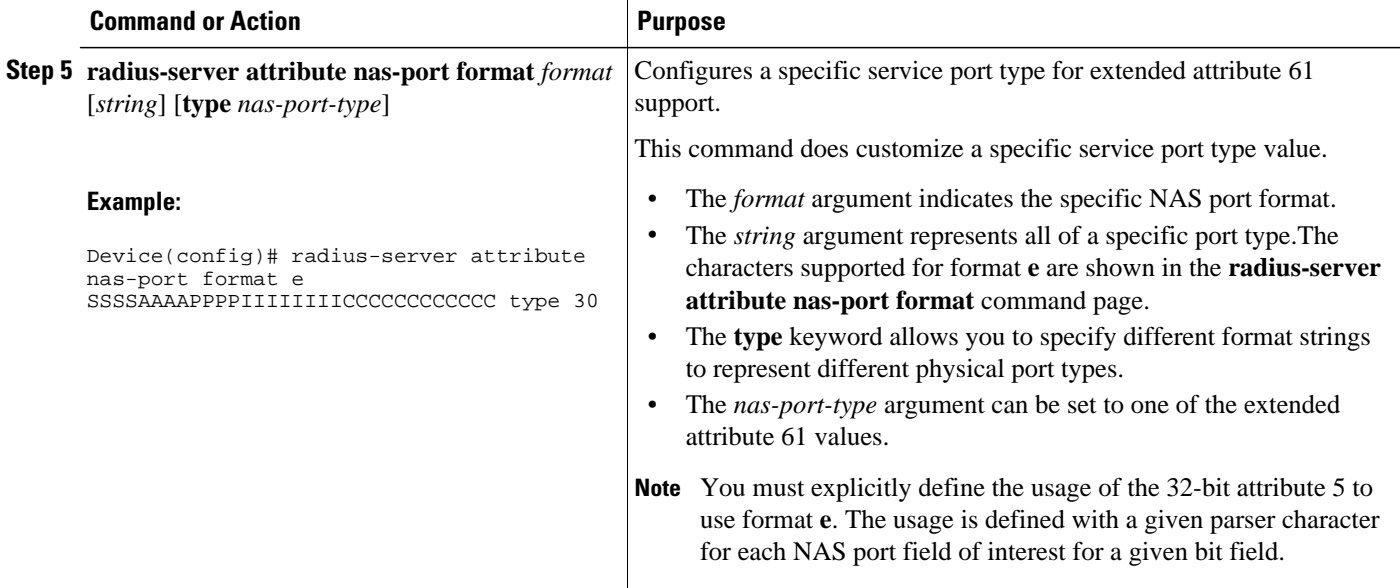

# **Overriding Global NAS-Port-Type Configuration**

You can override attribute 61 configured globally on the router at an interface or subinterface level.

Use the following task to override all global options on how the extended attribute 61 is sent to any subinterface such as Ethernet, VLAN, Q-in-Q, VC, or VC ranges.

#### **SUMMARY STEPS**

- **1. enable**
- **2. configure terminal**
- **3. interface atm** *interface-number* [*subinterface-number*{**mpls**|**multipoint**|**point-to-point**}]
- **4. pvc** [*name*] *vpi* **/** *vci* [**ces**|**ilmi**|**qsaal**|**smds**|**l2transport**]
- **5. radius attribute nas-port-type** *port-number*
- **6. end**

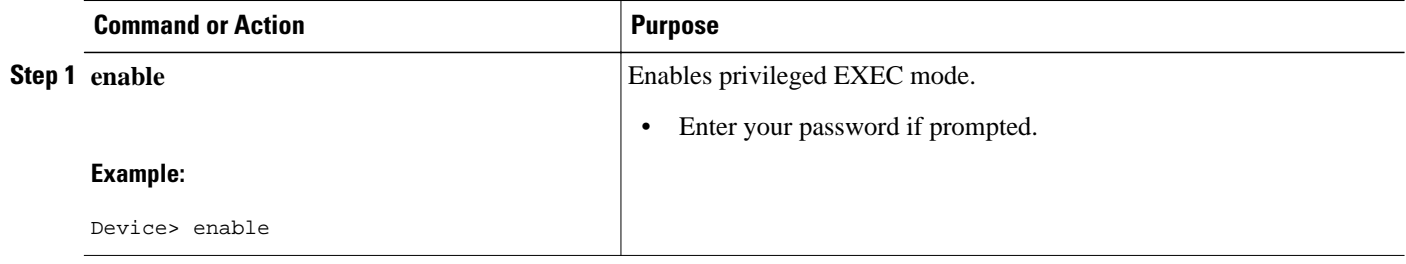

<span id="page-26-0"></span>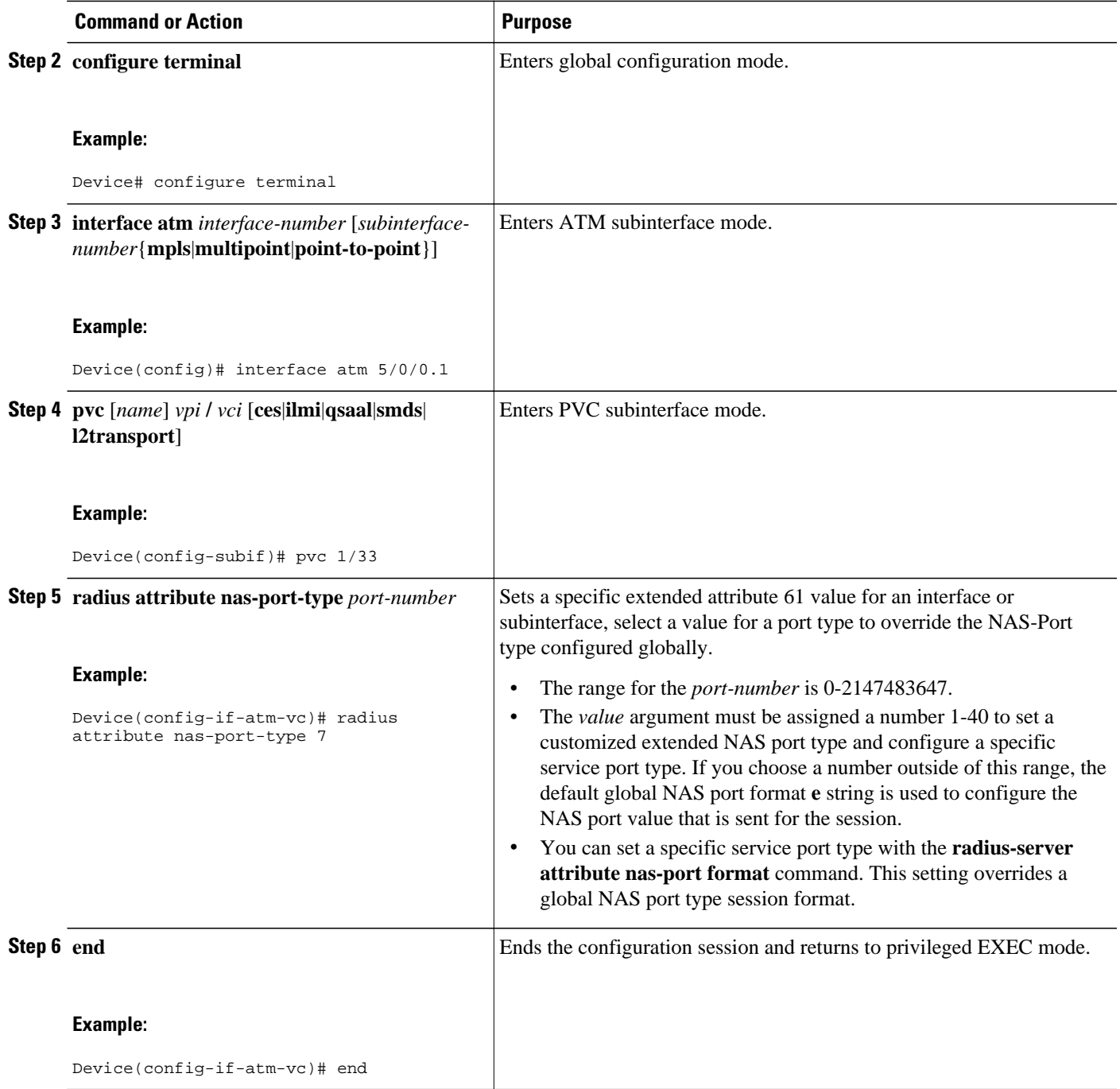

# **Configuration Examples for Extended NAS-Port-Type and NAS-Port Support**

• [Example: Configuring Global Support for Extended NAS-Port-Type Attribute](#page-27-0), page 24

- Example: Configuring a Customized Format e String and Port Type, page 24
- Example: Displaying Command Output From a Configured RADIUS Command, page 24

### <span id="page-27-0"></span>**Example: Configuring Global Support for Extended NAS-Port-Type Attribute**

The following example shows how to configure global support for extended NAS-Port-Type ports and how to specify two separate format e strings globally for two different types of ports:

- Type 30 (which is PPPoA)
- Type 33 (which is PPPoEoVLAN)

```
Device# configure terminal
Device(config)# radius-server attribute 61 extended
Device(config)# radius-server attribute nas-port format e SSSSAPPPUUUUUUUUUUUUUUUUUUUUUUUU
Device(config)# radius-server attribute nas-port format e 
SSSSAPPPIIIIIIIICCCCCCCCCCCCCCCC type 30
Device(config)#
Device(config)# radius-server attribute nas-port format e 
SSSSAPPPVVVVVVVVVVVVVVVVVVVVVVVV type 33
```
### **Example: Configuring a Customized Format e String and Port Type**

The following example shows how to customize a format **e** string and port type for an ATM interface and then how to override the global value set for extended attribute 61 by applying the customer customized NAS port type value of 36 on the ATM interface:

```
Device# configure terminal
Device(config)# radius-server attribute nas-port format e 
SSSSAPPPIIIIIIIICCCCCCCCCCCCCCCC type 36
Device(config)# interface atm 5/0/0.1
Device(config-subif)# pvc 1/33
Device(config-if-atm-vc)# radius attribute nas-port-type 36
```
### **Example: Displaying Command Output From a Configured RADIUS Command**

The following example displays command output from a configured RADIUS command, where extended attribute 61 is enabled . You can use the delimiting characters to display only the relevant parts of the configuration.

```
Device# show running-config | include radius
aaa authentication ppp default group radius
aaa authorization network default group radius
aaa accounting network default start-stop group radius
radius-server attribute 61 extended
radius-server attribute nas-port format e SSSSAPPPUUUUUUUUUUUUUUUUUUUUUUUU
radius-server attribute nas-port format e SSSSAPPPIIIIIIIICCCCCCCCCCCCCCCC type 30
radius-server attribute nas-port format e SSSSAPPPIIIIIIIICCCCCCCCCCCCCCCC type 31
radius-server attribute nas-port format e SSSSAAAAPPPPVVVVVVVVVVVVVVVVVVVV type 32
radius-server attribute nas-port format e SSSSAPPPVVVVVVVVVVVVVVVVVVVVVVVV type 33
radius-server attribute nas-port format e SSSSAPPPQQQQQQQQQQQQVVVVVVVVVVVV type 34
radius-server host 10.76.86.91 auth-port 1645 acct-port 1646
radius-server key rad123
.
.
.
```
The following example displays command output for a configured RADIUS command, where you have globally specified the format **e** string for all PPPoA ports (type 30):

Device# **show running-config | include radius**

```
aaa authentication ppp default group radius
aaa authorization network default group radius
aaa accounting network default start-stop group radius
radius-server attribute nas-port format e SSSSSSSSAAAAAAAAPPPPPPPPIIIIIIII
radius-server attribute nas-port format e SSSSAAAAPPPPIIIIIIIICCCCCCCCCCCC type 30
radius-server host 10.76.86.91 auth-port 1645 acct-port 1646
radius-server key rad123
.
.
.
```
# **Additional References**

#### **Related Documents**

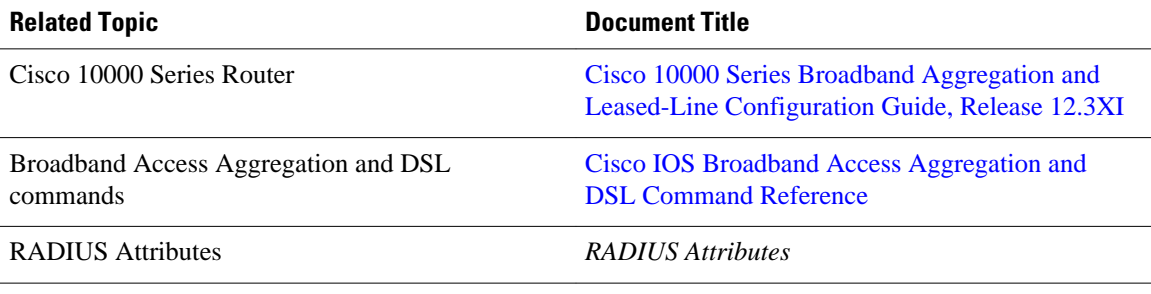

#### **Technical Assistance**

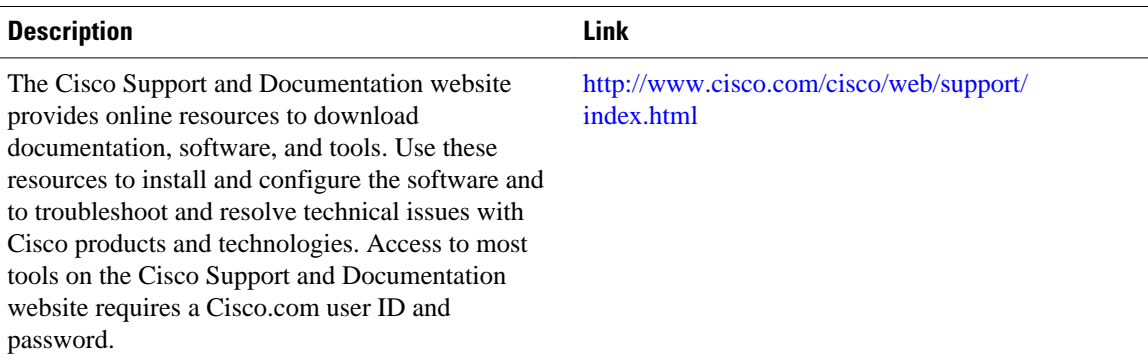

# **Feature Information for Extended NAS-Port-Type and NAS-Port Support**

The following table provides release information about the feature or features described in this module. This table lists only the software release that introduced support for a given feature in a given software release train. Unless noted otherwise, subsequent releases of that software release train also support that feature.

Use Cisco Feature Navigator to find information about platform support and Cisco software image support. To access Cisco Feature Navigator, go to [www.cisco.com/go/cfn.](http://www.cisco.com/go/cfn) An account on Cisco.com is not required.

 $\overline{\phantom{a}}$ 

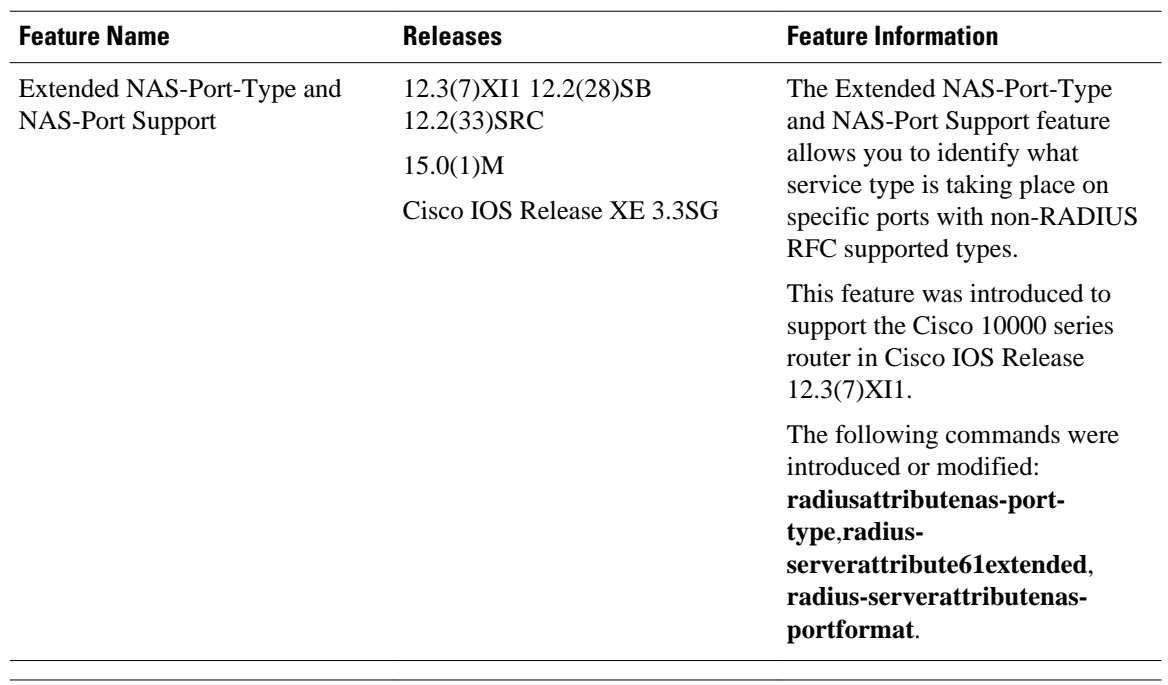

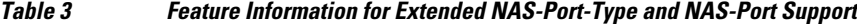